## **「Ueda City Free Wi-Fi」接続方法**

**①Wi-Fi設定をONにし、SSID 「Ueda\_City\_Free\_Wi-Fi」を選択します。**

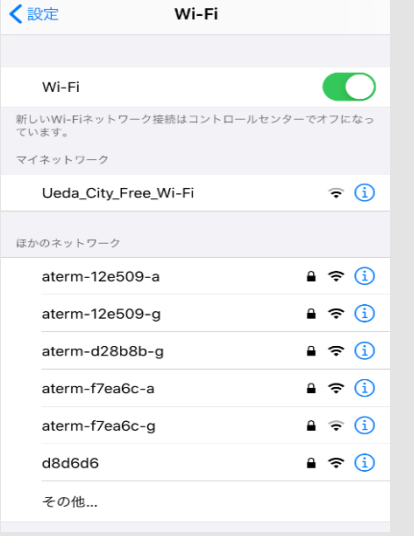

**②端末のインターネットブラウザを 起動し、任意のウェブサイトを開きます。**

**\*セキュリティの警告が表示された場合は、 「http://popchat1.uc」と入力するか、 一旦ブラウザを閉じ、下記QRコードを**

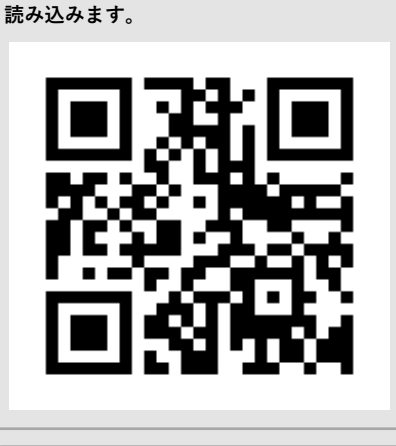

**\*接続ページが表示されない場合は、端末の モバイルデータ通信をオフにします。**

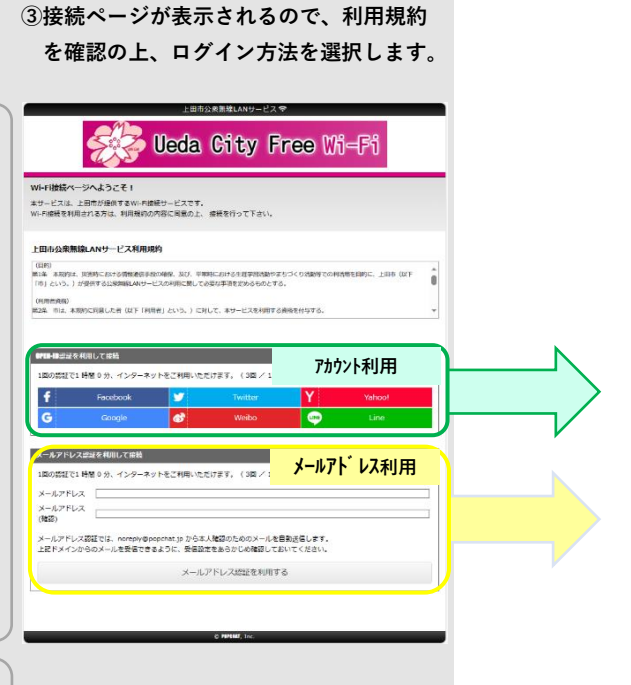

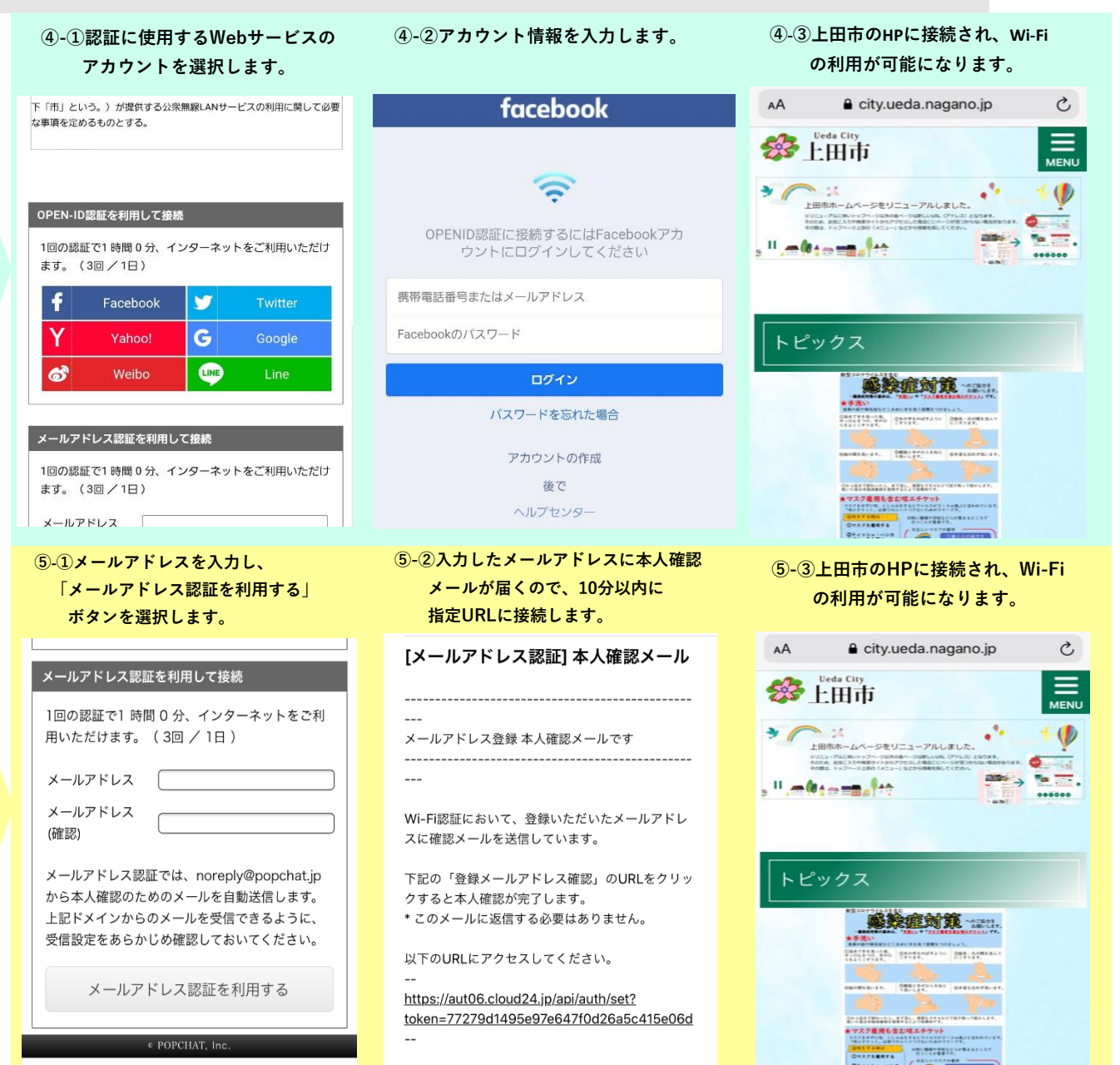

**カ ウ**

**メ ー ル**

**ア**

**ド**

**レ**

**ス**

**利**

**用**

**ア**